# Conversion x to City**GRID**® workspaces

This short overview is intended as introduction into some FME workflows in combination with City**GRID**®. Besides an active FME license (currently we support FME 2018 and higher) you will need some form of licensing of City**GRID**® in order for the workflows to work. For different licensing options please contact [office@uvmsystems.com.](mailto:office@uvmsystems.com) If you encounter problems with the workflows please contact [support@uvmsystems.com.](mailto:support@uvmsystems.com)

Currently it is possible to convert the following formats to City**GRID**® with the help of FME

- CityGML
- Collada
- DWG
- Shapefiles/DGN

All of them have to be converted to City**GRID**® Surfaces with specific workspaces, explained below. Only then they can be processed with the Workspace **CGSurface2CGLines** as a last step befor you will be able to use the full functionality of the City**GRID**® tools on your data.

# **CityGML2CGSurface**

Since CityGML models are in opposite to City**GRID**® facebased, it is first necessary to use this workspace to convert the CityGML structure into a structure City**GRID**® can read.

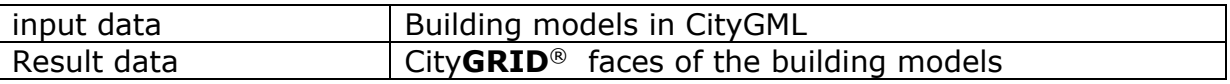

#### **Actions:**

Execute the FME workspace "CityGML2CGSurface"

#### **Published parameters:**

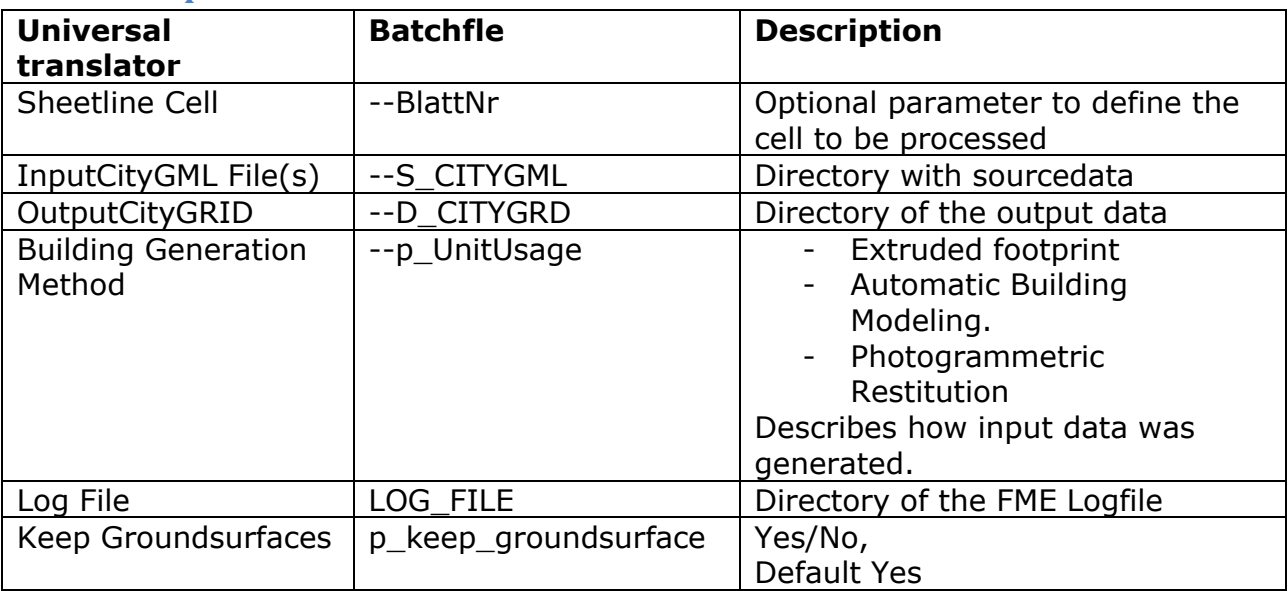

## **Collada2CG**

To convert collada files to City**GRID**® correctly, there are three workspaces to use.

#### **01 DAE2CGSurface**

This workspace reads in dae files and generates an independent unit from the content of each file, which has the dae file name as UnitID.

The model name can be determined by the user.

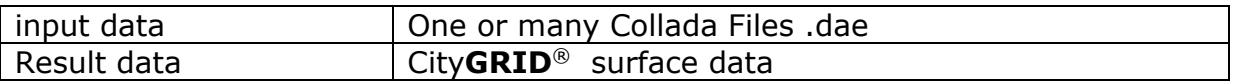

**Actions:** Execute the workspace "01 DAE2CGSurface"

#### **Published parameters:**

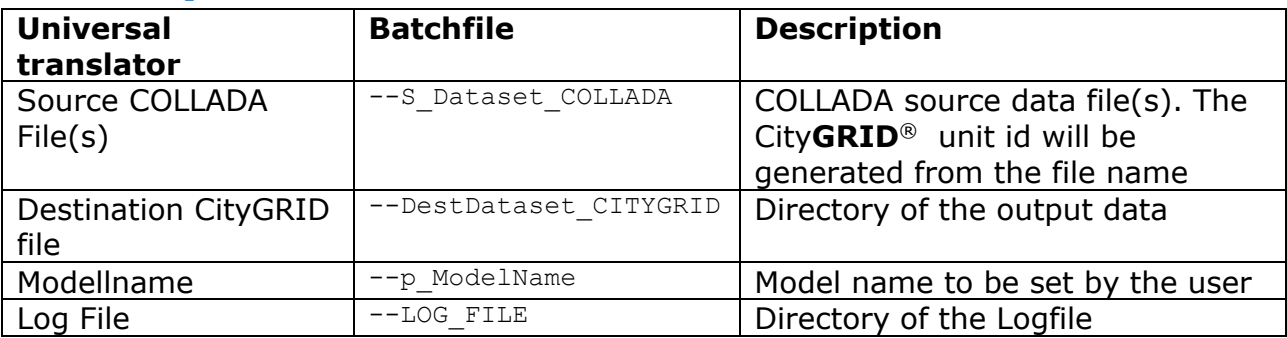

#### **02 Create Elements**

This workspace analyses the City**GRID**® Surfaces from the previous workspace and differentiates the faces into facades and roofs based on the gradient of the face normal. If it is > 88° the face will be declared a façade, below it will be declared a roof.

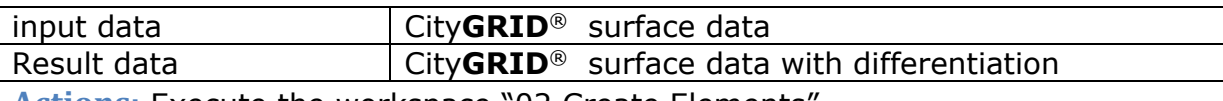

**Actions:** Execute the workspace "02 Create Elements"

#### **Published parameters:**

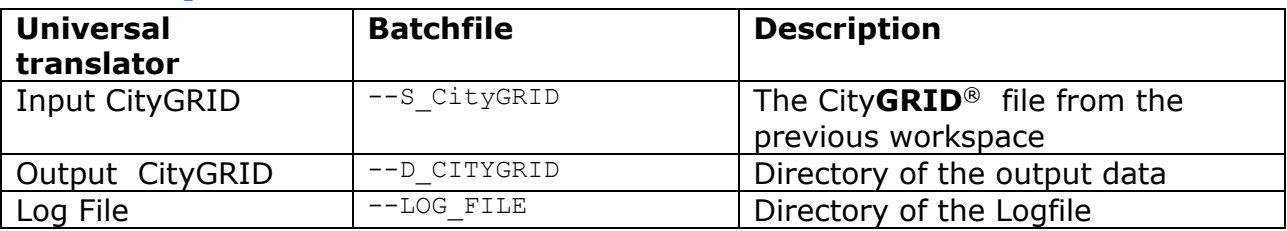

## **DWG2CGSurface**

This workspace reads in dae files and generates an independent unit from the content of each file, which has the dae file name as UnitID.

The model name can be determined by the user.

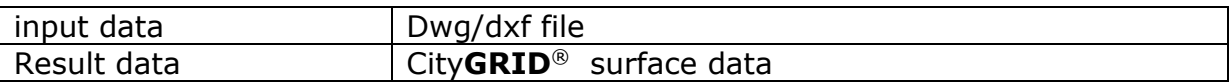

**Actions:** Execute the workspace "DWG2CGSurface"

#### **Published parameters:**

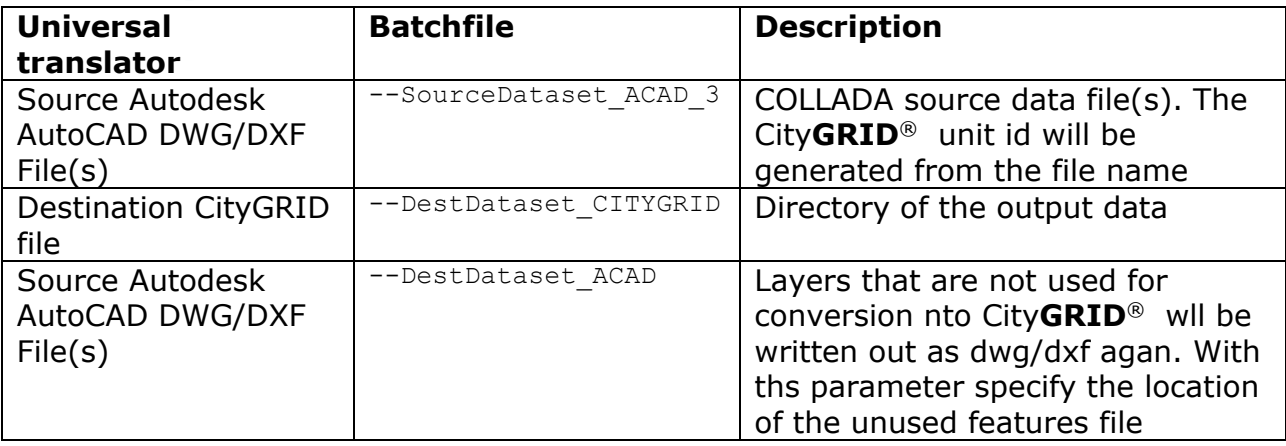

# **Polygon2CGSurface**

This workspace allows conversion from Esri shapefiles, Bently DGN files or Autodesk DWG/DXF to City**GRID**® surfaces. Only polygonfeatures can be processed, every other geometry would be written out into a Unused dxf/dwg file. Polygonfeatures will create City**GRID**® surfaces, but without semantics and logic. Further processing would be necessary

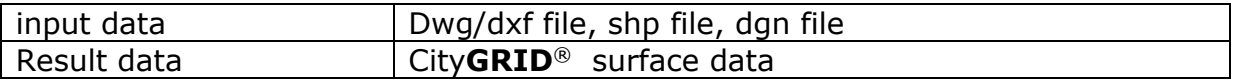

**Actions:** Execute the workspace "Polygon2CGSurface"

#### **Published parameters:**

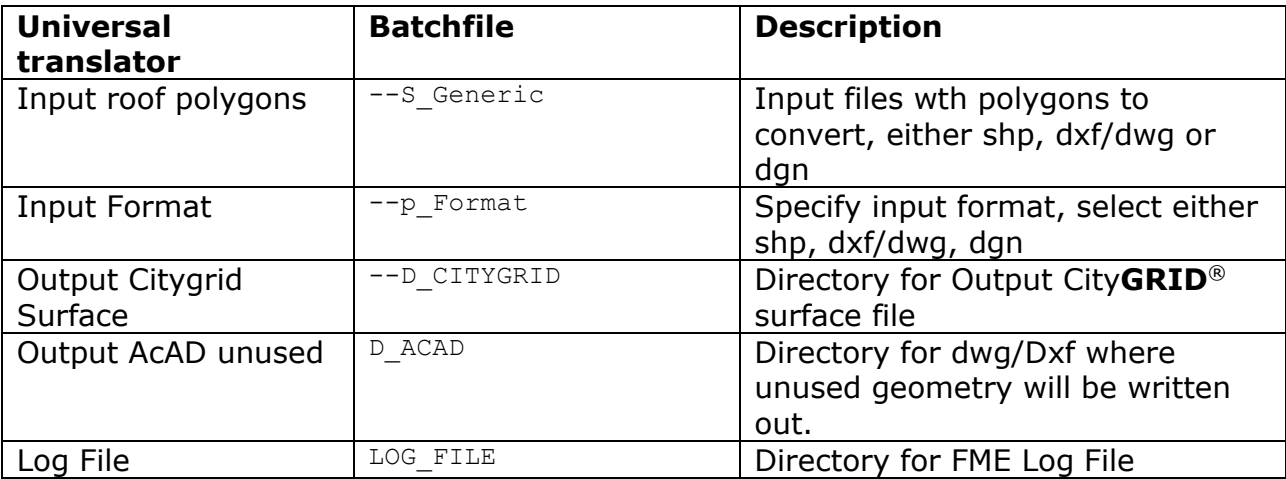

# **CGSurface2CGLines**

This workspace is necessary in addition to mentioned workspaces above. Surface data (City**GRID**® surface objects) are transferred to the line-based data model of City**GRID**® whereby all roof surfaces that border on a common edge are converted into an element complex.

If an element complex lies completely within another, it is declared a detail element complex. The maximum permissible base area of the roof detail can be specified via a parameter in order to be declared a Level of Detail 3 object.

Otherwise, the element complex becomes the main element complex of an object in its own unit.

The common edges are included as compulsory edges if the adjacent surfaces enclose a significant angle.

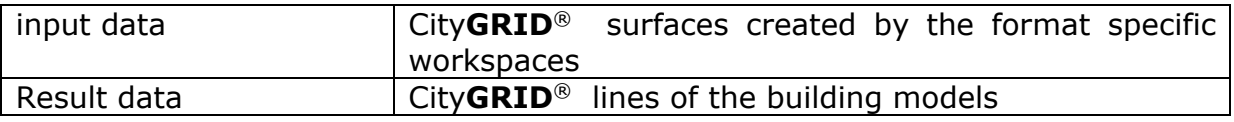

# **Published parameters:**

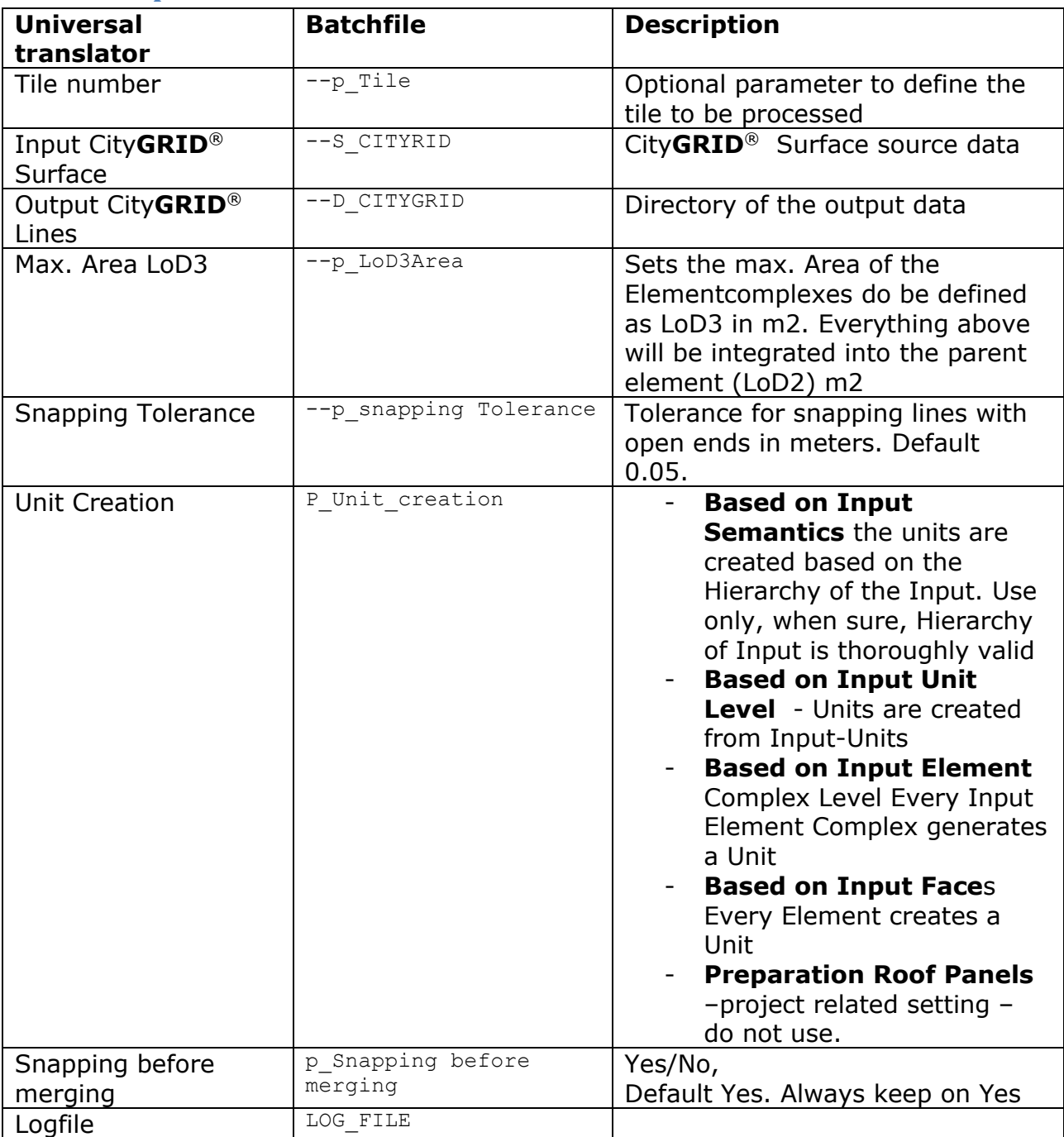